## **Настройка автоматического очищения корзины в почтовом клиенте Mozilla Thunderbird**

Для настройки автоматического очищения корзины в почтовом клиенте Mozilla Thunderbird необходимо:

1. Запустить Mozilla Thunderbird.

2. В главном меню нажать на значок с 3 полосками ─> «Настройки»:

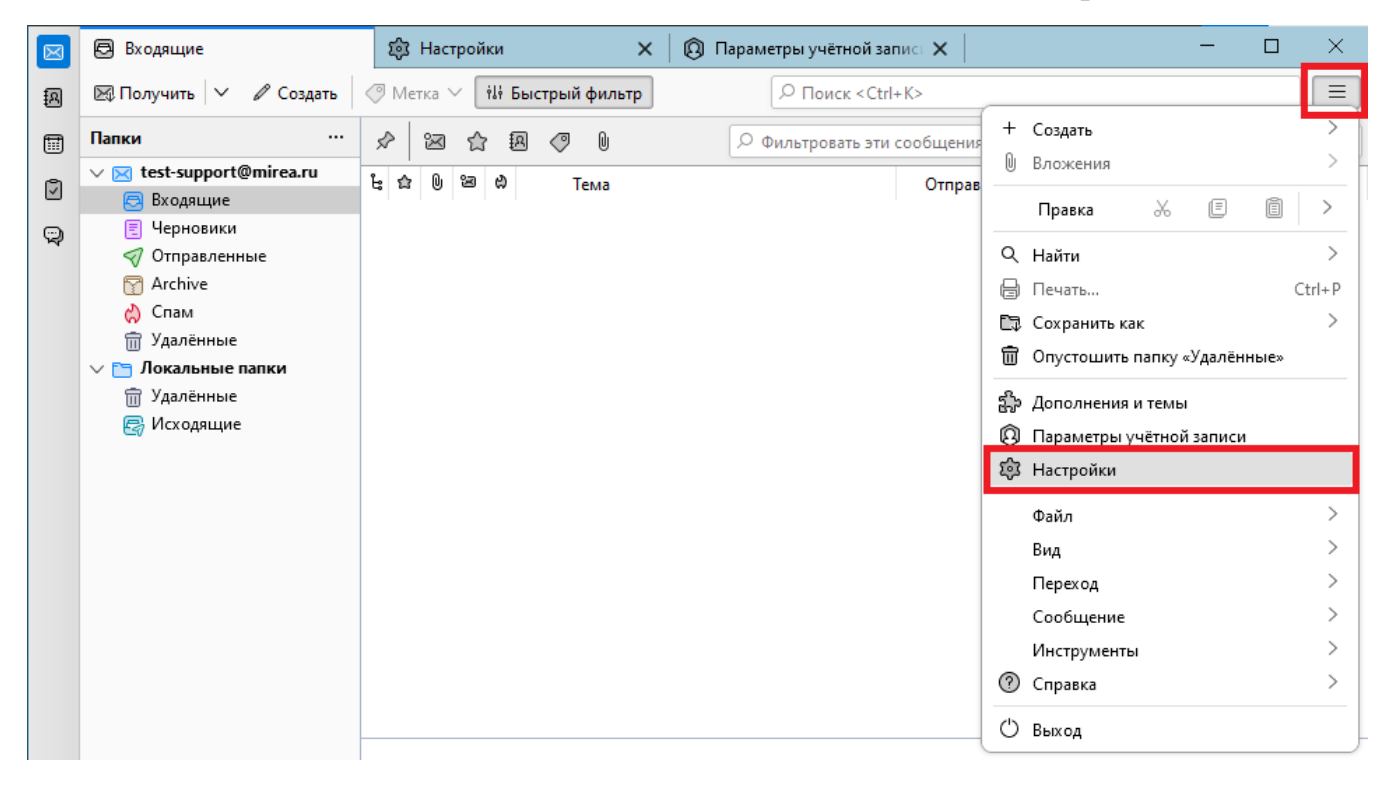

3. В левом нижнем углу экрана нажать «Параметры учетной записи»:

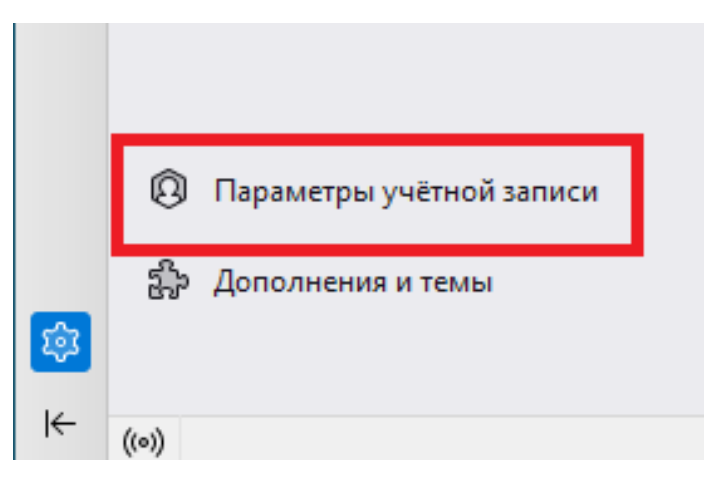

4. В настройках выбрать вкладку «Параметры сервера». В блоке «Хранилище сообщений» поставить галочку напротив «Очищать при выходе папку «Удаленные»:

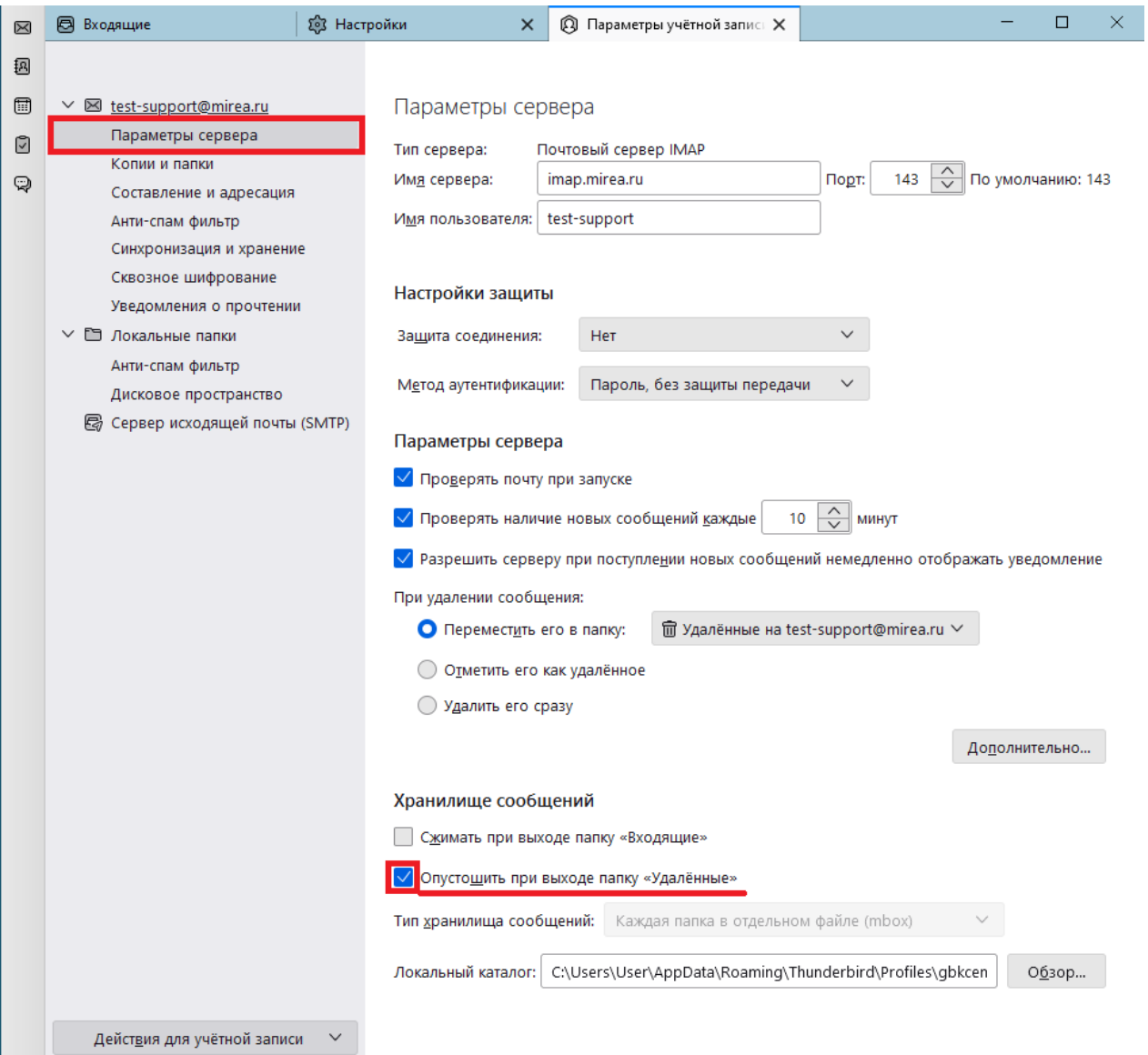

Настройка автоматического очищения корзины завершена.

Теперь почта из папки «Удаленные» будет автоматически удаляться после выхода из почтового клиента.